# A Simple Model MANUAL

#### **NOTES TO ACCOMPANY VIDEOS**

These notes are intended to supplement the videos on ASimpleModel.com. They are not to be used as stand-alone study aids, and are not written as comprehensive overviews of the topic detailed. The purpose of these notes is to provide a tangible collection of the visuals used in the videos with comments highlighting the more important aspects covered.

#### Internet Browsers

ASimpleModel.com is compatible with most browsers, however, we believe the platform is optimized for Google Chrome.

We do at times experience technical difficulty with Safari. If Safari is your browser of choice please follow the steps pasted below for better interoperability. *Note: these steps are only necessary if you intend to subscribe to the quizzing platform.* 

## ASM w/ Safari Browser:

Safari on Desktop / Laptop

Step 1: Go to Safari settings and click on "Preferences..."

Step 2: Under Privacy tag >> Block cookies, you can see three options "From third party and advertisers", "Always" and "Never". Make sure Block cookies is set to "Never".

Safari on iPad / iPhone

Step 1: Open iPad settings and select Safari. Do the same for iPhones.

Step 2: In Privacy >> Accept Cookies, you can see three options "From visited", "Always" and Never? Make sure Accept Cookies is set to "Always".

#### Microsoft Excel

Microsoft Excel, which is mentioned frequently on ASM, is proprietary software developed by Microsoft (naturally). We understand that not everyone can afford this software, and want to present a couple free alternatives available for download.

- 1. LibreOffice Calc <a href="https://www.libreoffice.org/">https://www.libreoffice.org/</a>
  - Per the website: "Calc is the spreadsheet program you've always needed. Newcomers find it intuitive and easy to learn. Professional data miners and number crunchers will appreciate the comprehensive range of advanced functions. Wizards can guide you through choosing and using a comprehensive range of advanced spreadsheet functions. Or you can download templates from the LibreOffice template repository, for ready-made spreadsheet solutions."
- 2. OpenOffice Calc <a href="https://www.openoffice.org/">https://www.openoffice.org/</a>
  - Per the website: "Calc a powerful spreadsheet with all the tools you need to calculate, analyze, and present your data in numerical reports or sizzling graphics."

# ASimpleModel.com

#### • — 001 Manual

Welcome to ASimpleModel.com, a website dedicated to making the skill set required to build financial models more accessible. Our goal is to create simple material and facilitate the learning process with instructional video.

If you are new to Excel, we suggest getting started with our video series titled *Excel For Models*. To access this series click on the "Models" drop down menu.

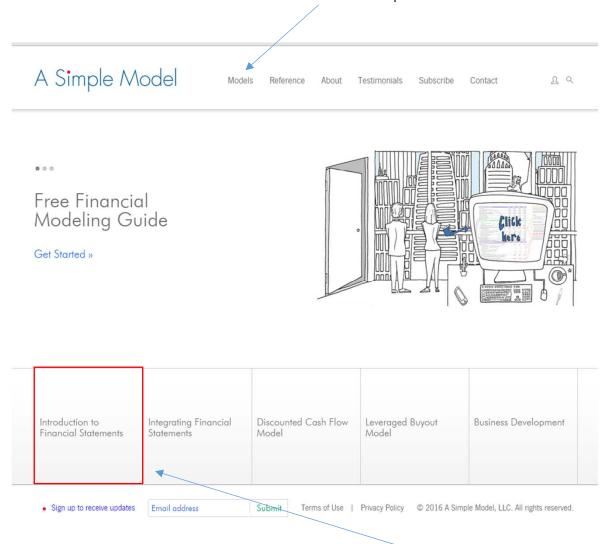

Otherwise we suggest starting with the series titled *Introduction to Financial Statements*. This series introduces the financial statements in the context of building a financial model. From there you will be equipped to start working through the remaining topics from left to right.

By selecting one of the model categories, either through the drop down menu, or by selecting one of the large tiles at the bottom of the home page (see previous screen capture), you will navigate to a page detailing the content in that series.

Below you have an image of the *Leveraged Buyout Model* series. You will note that every series starts with the same introductory video, and then follows with the relevant content.

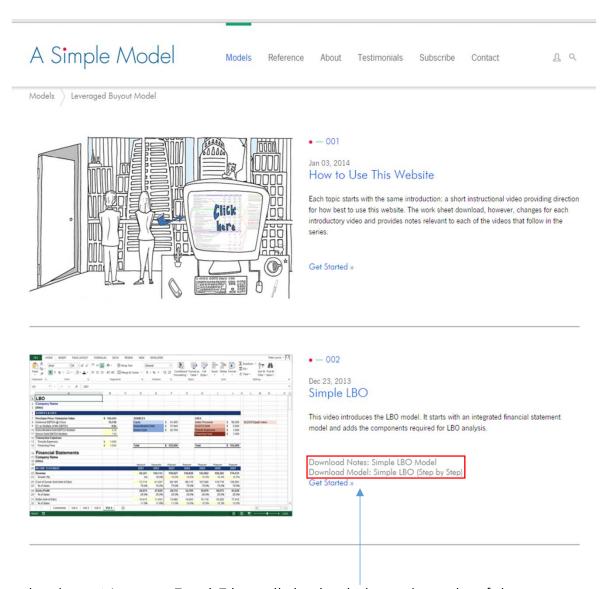

Videos that have Notes or Excel Files will display links to the right of the image. Clicking on the image, or any of the hyperlinked text will take you to the video player.

The video player, pictured below, has a few helpful features that are worth pointing out. Along the top border of the video player you will see three options:

- View Full Screen
- Take the Quiz
- Next Video

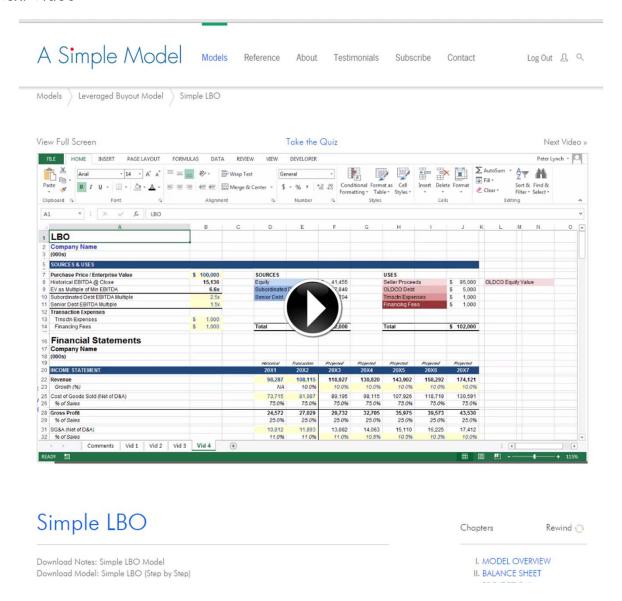

Below the video player you will again find links for the downloadable files, and a chapter selection feature in the lower right hand corner. For longer videos this feature can be very helpful. Finally, you will also find a Rewind button, which many first time students use frequently.

ASimpleModel.com attempts to keep as much content freely available as possible. In that effort we primarily charge for testing. Clicking the "Take the Quiz" link above the video player will prompt you to subscribe (if you have not already).

If you subscribe using the same email address you use to log in to Facebook, then once your account is created, you have the option of a one-click log in process on the "Log In" page.

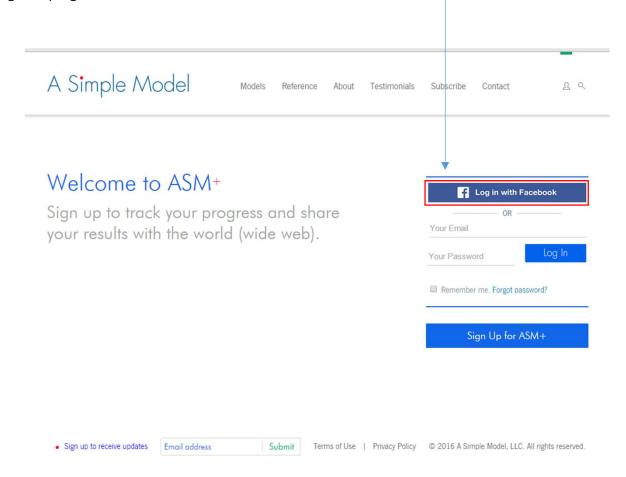

Please note: The Facebook log in feature only works under this condition.

Once you have subscribed you will have access to your dashboard (pictured below). The example dashboard pictured shows my results for the series titled "Introduction to Financial Statements." On the website you would simply scroll down for the remaining topics.

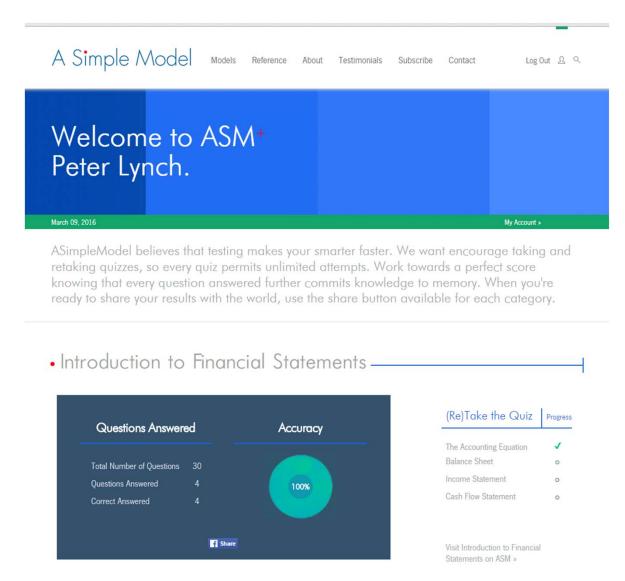

Each time you take a quiz your dashboard will automatically update. You are permitted as many attempts as you like.

Once you are satisfied with your score you can use the Facebook share button to share your results.

The process of sharing your results is visible to the right. Clicking the "share" button will generate a pop up permitting that you include a message and select a privacy setting.

Below the pop up you will find an image demonstrating how the link appears on my personal Facebook page (I did not include a message).

Anyone who clicks on this link will have the results page (visible below) open in their browser.

Note: Sharing will only display the results for the category you select.

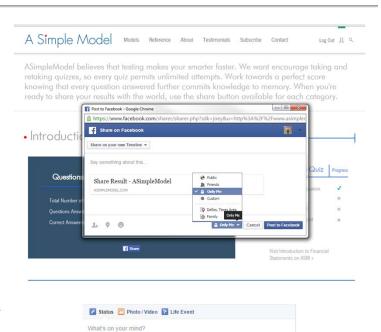

Peter Lynch shared a link.

Just now · · · · ·

Share Result - ASimpleModel

Like Comment A Share

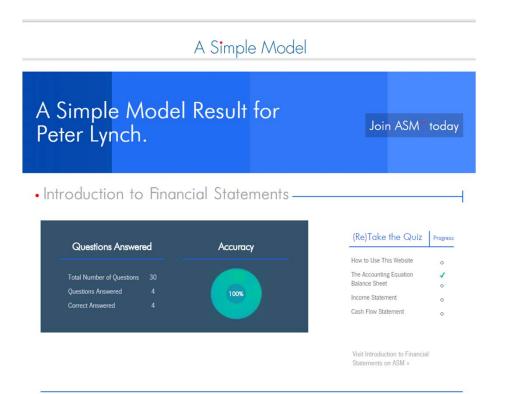